**01-25-2023**

# **CS051A**

# **INTRO TO COMPUTER SCIENCE WITH TOPICS IN AI**

# **3: Turtle and for loops**

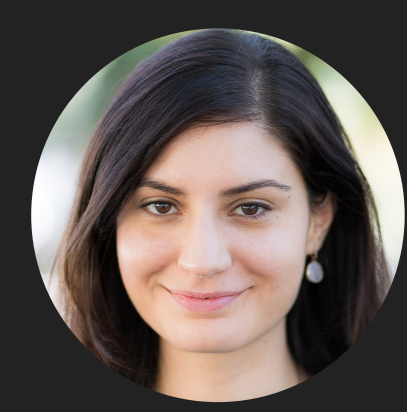

**Alexandra Papoutsaki**

**she/her/hers**

**Lectures**

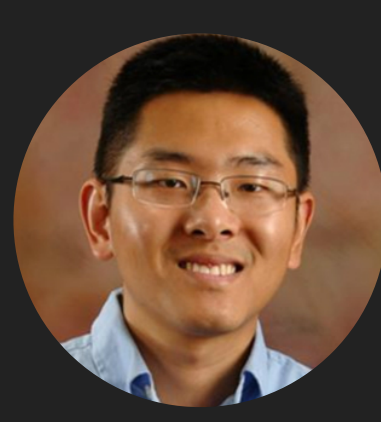

**Zilong Ye he/him/his**

**Labs**

Lecture 3: Turtle and for loops

- ▸ Administrative
- ▸ print function
- ▸ Multiline strings and docstrings
- ▸ Turtle module
- ▸ For loops

#### This week

- ▸ All course handouts can be found on the course website
	- ▸ <https://cs.pomona.edu/classes/cs51a/>
- ▶ [First assignment](https://cs.pomona.edu/classes/cs51a/assignments/assign1.pdf) due this coming Sunday.
- ▶ If you have any questions, join our office hours and mentor sessions.
	- ▶ Schedule is posted on website.

#### Lecture 3: Turtle and for loops

- ▸ Administrative
- ▸ print function
- ▸ Multiline strings and docstrings
- ▸ Turtle module
- ▸ For loops

#### print function

- ▸ Use it when you want to "print" (i.e. display on the screen) certain expressions (e.g., numbers, strings, contents of variables, messages, etc.).
- ▸ Extremely useful for figuring out how our code works.

```
def bbq_cost(angie, jasmine, num_people):
    soda\_cost = 0.5hotdog_cost = 0.75num\_hot dogs = hotdogs (angie, jasmine)num_sodas = soda(num_people)
```
return num\_sodas \* soda\_cost + num\_hotdogs \* hotdog\_cost

Using the print function to understand our code  $>>$  bbq\_cost $(1, 2, 6)$  $15.75$ 

▸ If you wanted to figure out *why* it was that high, you could temporarily add some print statements in the code.

```
def bbq_cost(angie, jasmine, num_people):
    soda cost = 0.5hotdog_cost = 0.75num\_hot dogs = hot dogs(angie, jasmine)num_sodas = soda(num_people)print("hotdogs: " + str(num_hotdogs))
    print("sodas: " + str(num_sodas))
```
 $>>$  bbq\_cost $(1, 2, 6)$ hotdogs: 13 sodas: 12 15.75

```
return num_sodas * soda_cost + num_hotdogs * hotdog_cost
```
Don't forget to remove unnecessary print statements

▸ We can dig further if we'd like by adding more print statements.

▶ E.q., print("total cost of hotdogs: " + str(num\_hotdogs\*hotdog\_cost))

- ▸ When you're done, don't forget to *REMOVE ALL PRINT STATEMENTS!*
- ▸ In most cases, we're adding print statements to help us debug our program.
	- ▸ debugging: the process of finding and removing programming errors.

## print vs return

- ▸ print
	- ▸ the print function displays the value to the screen/shell.
- ▸ return
	- ▶ a return statement has two parts, return [expression]
	- ▸ When the program gets to this line, it evaluates the expression.
	- ▸ Whatever value this expression evaluates to then is "returned" from that function and represents the value at where the function was called.

▸ Similar calculations but VERY different behavior.

d**ef** print\_square(number):  $print(number * number)$ 

def return\_square(number): return number \* number  $\ket{>>}$  print\_square(10) 100  $\ket{>>}$  return\_square(10) 100  $>> x = print_square(10)$ 100  $>>> x$  $\Rightarrow$  y = return\_square(10)  $>>$  y 100

- ▸ print\_square(10) and return\_square(10) *appear* to do the same thing, but they are different.
	- ▸ print\_square(10) is actually printing to the shell *inside* the function.
	- ▸ return\_square(10) evaluates to 100, then that value is printed because the default behavior for the shell is to print the value.
- ▸ This difference is highlighted in the next 4 statements:
	- $\triangleright$   $x = print\_square(10)$  calls  $print\_square(10)$  which prints but does NOT return a value. Therefore, x remains undefined.
	- $\rightarrow$  y = return\_square(10) calls return\_square(10) which does NOT print out the value (100) but returns it, therefore y is assigned the value 100.

# what will happen if the following was included at the bottom  $H$  of the code when we run this program? print\_square(5)  $print("#")$ return\_square(5) print("##")  $print(print_square(5))$ print("###") print(return\_square(5)) print("####")

## ▶ If you hit Run (green triangle), you get:

 $|25$  $#$ ## 25 **None** ### 25 ####

- ▸ When you run a file, it starts at the top and executes each statement/line one at a time.
- ▶ print\_square(5) prints 25.
- ▶ print("#") prints #
- ▸ return\_square(5) does NOTHING. It returns a value, but then we don't do anything with it (just as if we'd typed 5\*5 there) so the result of the calculation is lost.
- ▶ print("##") prints ##
- ▸ print(print\_square(5)) calls print\_square(5) which again prints 25. Then, when we return, we try and print out the value that was returned from print\_square(5). Since print\_square does not return a value, we get "None".
- ▶ print("###") prints ###
- ▸ print(return\_square(5)) prints 25 because return\_square(5) returned it!
- ▶ print("####") prints ###

return statement

- ▸ When the interpreter reaches a return statement the program indicates a disruption in flow.
- ▸ We have to leave that function.
	- ▸ Therefore any code in a function body that directly follows a return statement cannot be reached.

#### Lecture 3: Turtle and for loops

- ▸ Administrative
- ▸ print function
- ▸ Multiline strings and docstrings
- ▸ Turtle module
- ▸ For loops

Multiline strings

- ▸ So far we've seen double quotes and single quotes to enclose strings.
- ▶ If we want a string to span over multiple lines we have a few options
	- $\triangleright$  there is a special character ' $\ln'$  that represents the end of the line. E.g.,

print("This is a string\nthat spans over multiple\nlines")

This is a string that spans over multiple lines

#### Multiline strings using triple quotes

- ▶ Previous approach has a few drawbacks:
	- ▸ hard to read as a human
	- ▸ hard to get formatting/alignment right
	- ▸ if it's a long string (e.g., a paragraph) it's going to go off the screen
	- ▸ pain to copy and paste multiline text from somewhere else
- ▸ Use triple quotes instead, e.g.,

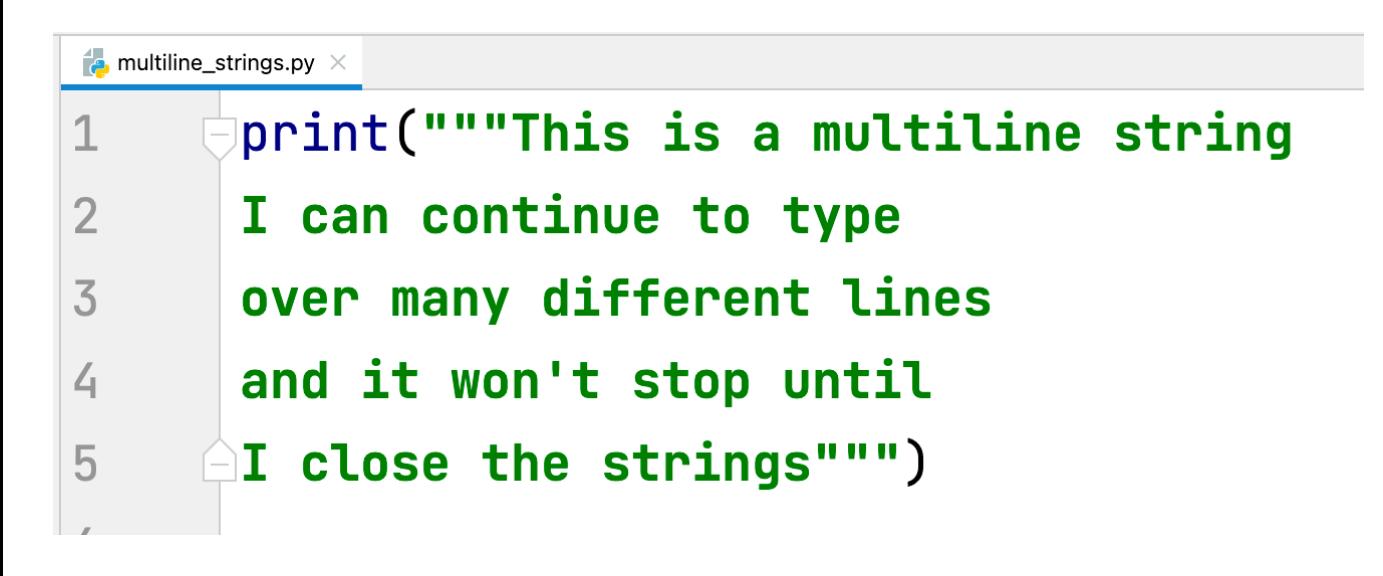

This is a multiline string I can continue to type over many different lines and it won't stop until I close the strings This is a string that spans over multiple lines

#### **Docstrings**

#### ▸ Docstring: a string immediately following a definition.

▶ Another form of commenting.

```
bba-functions-commented.pv
       def hotdogs(angie, jasmine):
 \mathbf 111111\overline{2}Returns the number of hotdogs required for the party.
 \overline{3}\overline{4}Parameters:
 5
            angie -- the number of hotdogs angie will eat
 6
            jasmine -- the number of hotdogs jasmine will eat
 7
            II II II8
            chris = 2 * jasmine
 9
            brenda = chris - 110
            wenting = (brenda + 1) // 2 + 1 # add 1 to brenda to round up
11
12total\_hot dogs = angie + jasmine + chris + brenda + wenting13
            return total_hotdogs
14
```
Using the help function to read docstrings

▸ If you pass a method as an argument to the help function, you will get back the docstring of that method. E.g.,

```
>> help(hotdogs)
Help on function hotdogs in module __main__:
hotdogs(angie, jasmine)
    Returns the number of hotdogs required for the party.
    Parameters:
    angie -- the number of hotdogs angie will eat
    jasmine -- the number of hotdogs jasmine will eat
```
▸ This can be VERY useful when you're using code that you haven't written!

#### Conventions

- ▸ We're going to be defining docstrings for ALL functions we write from here on out.
- ▸ We'll always use triple quotes for docstrings (even if they're just one line).
- ▸ For simple functions, a one line docstring is sufficient.
- ▸ For longer ones, first give a description of what it does, then describe what each of the parameters represents.

Good style

- ▸ Use good variable/function names.
- ▸ Use whitespace (both vertical and horizontal) to make code more readable.
- ▸ Comment code, including both comments and docstrings.
- ▸ Try and write code as simply as possible (more on this as we go).

#### Lecture 3: Turtle and for loops

- ▸ Administrative
- ▸ print function
- ▸ Multiline strings and docstrings
- ▸ Turtle module
- ▸ For loops

#### Modules

- ▸ Module: a collection of functions and variables.
- ▸ Modules allow us to use code that other people have written.
- ▸ For example, there is a module called math that has many of the math functions you might want.
- ▸ We can look at the documentation for this module online by searching for "math python" or by going to<https://docs.python.org/3/>and browsing searching there.
	- ▸ <https://docs.python.org/3/library/math.html>
		- ▸ logs
		- ▸ sqrt
		- ▶ trigonometric functions
		- ▸ constants

#### Importing modules

- ▸ If we want to use a module, we need to tell the program to include it with our program. To do this, we need to "import" it.
- ▸ There are many ways of importing modules (some better than others).
- ▶ For now, we're going to import the functions and variables into our program as if they were local (i.e. just as if we'd written them in our program).
	- ▸ this is convenient for now, but in some situations there are better ways of doing it (more on this later)

#### >>> from math import \*

- ▸ This statement has multiple components:
- ▶ from is a keyword,
- ▸ math is the name of the module,
- ▸ import loads the module into our program,
- ▸ \* means everything, i.e. load everything included in the math module.

#### turtle module

- **▶ The turtle module implements a set of commands similar to the [Logo](http://en.wikipedia.org/wiki/Logo_(programming_language)) programming language**
- ▸ The basic idea is that you control the movements of a turtle (in our case, it will be an arrow) through basic commands such as:
	- ▸ forward(distance): Move the turtle forward by the specified distance, in the direction the turtle is headed.
	- ▸ backward(distance): Move the turtle backward by distance, opposite to the direction the turtle is headed. Do not change the turtle's heading.
	- ▶ right(angle): Turn turtle right by angle units.
	- ▶ left(angle): Turn turtle left by angle units.
	- ▸ …and many others
- ▶ As the turtle moves, it draws a line behind it, so by giving it different commands, we can draw things on the screen!
- ▶ Check the [documentation](http://docs.python.org/library/turtle.html) for the turtle class online
- ▸ You'll be getting more comfortable with this documentation as part of next week's lab.

#### turtle module

- **► The turtle module implements a set of commands similar to the [Logo](http://en.wikipedia.org/wiki/Logo_(programming_language)) programming language**
- ▸ The basic idea is that you control the movements of a turtle (in our case, it will be an arrow) through basic commands such as:
	- ▸ forward(distance): Move the turtle forward by the specified distance, in the direction the turtle is headed.
	- ▸ backward(distance): Move the turtle backward by distance, opposite to the direction the turtle is headed. Do not change the turtle's heading.
	- ▶ right(angle): Turn turtle right by angle units.
	- ▶ left(angle): Turn turtle left by angle units.
	- ▸ …and many others
- ▶ As the turtle moves, it draws a line behind it, so by giving it different commands, we can draw things on the screen!
- ▶ Check the [documentation](http://docs.python.org/library/turtle.html) for the turtle class online
- ▸ You'll be getting more comfortable with this documentation as part of next week's lab.

#### Let's move our turtle!

- ▶ How would you create a square?
- ▶ forward(some\_length)

right(90)

forward(some\_length)

right(90)

forward(some\_length)

right(90)

forward(some\_length)

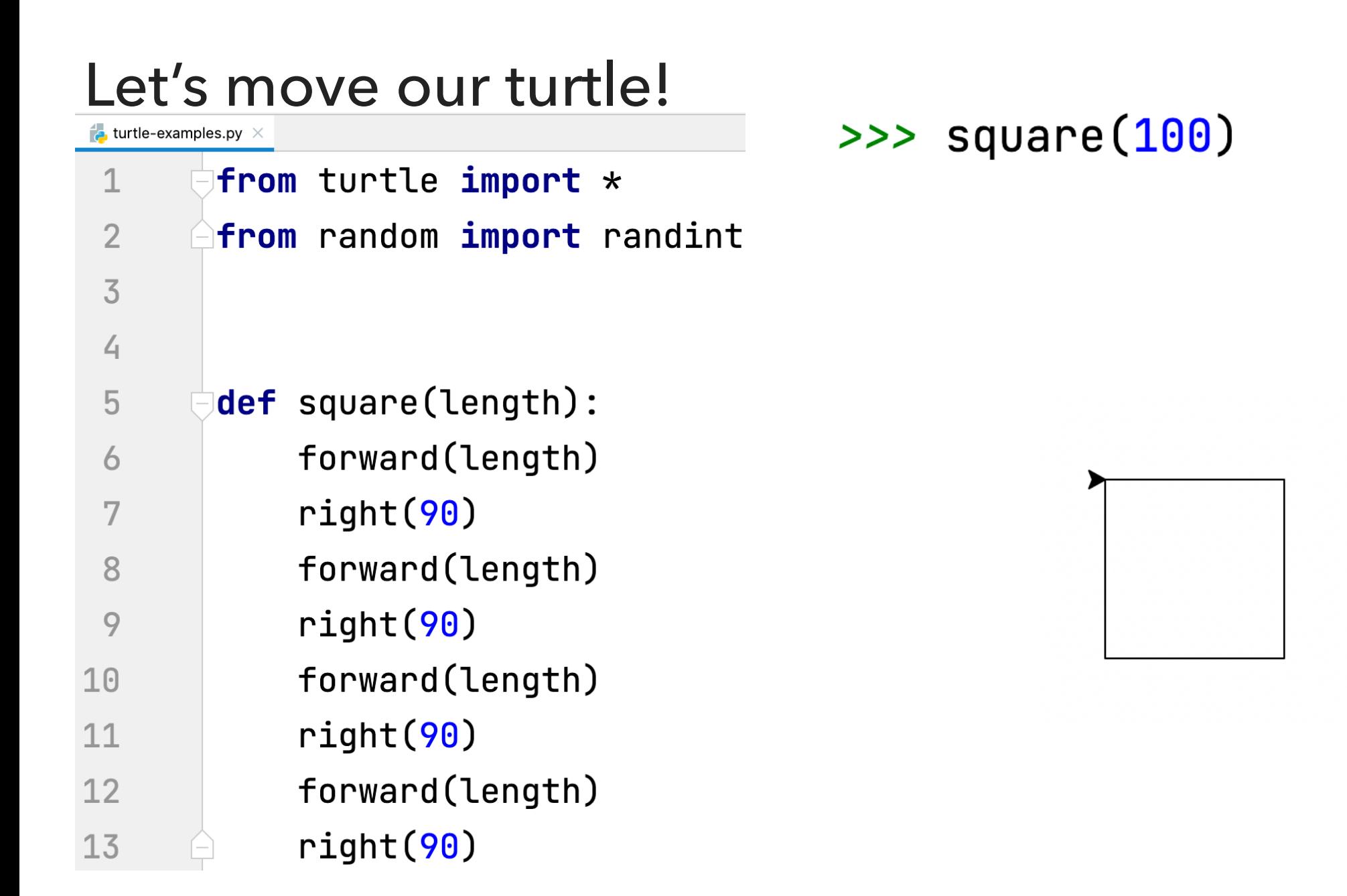

- ▸ This seems like a lot of repetitive typing. Let's say we can tell the turtle to repeat some statements, would there be a better way of creating a square?
- ▶ go forward some length and then turn right, repeat this 4 times

#### Lecture 3: Turtle and for loops

- ▸ Administrative
- ▸ print function
- ▸ Multiline strings and docstrings
- ▸ Turtle module
- ▸ For loops

#### Python for loops

- ▸ Python has a number of different "loop" structures that allow us to do repetition (computers are really good at doing repetitive tasks!)
- ▸ The for loop is one way of doing this
- There are a number of ways we can use the for loop, but for now the basic structure we'll use is:
- for some\_variable in range(num\_iterations):

statement1

statement2

...

**29**

#### Python for loops syntaxes

for some\_variable in range(num\_iterations):

statement1

statement2

…

- ‣ for is a keyword
- in is a keyword
- ‣ range is a function that we'll use to tell Python how many repetitions we want
- ‣ num\_iterations is the number of iterations that we want the loop to do
- ‣ some\_variable is a local variable whose scope (where it can be referred to) is only within the for loop
	- ‣ some\_variable will take on the values from 0 to num\_iterations-1 as each iteration of the loop occurs
		- ‣ We're computer scientists so we start counting at zero :)
	- ‣ for example, in the first iteration, it will be 0, the second time 1, the third time 2, etc.we're computer scientists so we start counting at zero :)
- Don't forget the ':' at the end!
- ‣ Like with defining functions, Python uses indenting to tell which statements belong in the for loop

#### What would this code do?

```
\Rightarrow for i in range(10):
                          print(i)\ddot{\bullet} \ddot{\bullet} \ddot{\bullet}\bullet , \bullet , \bullet\boldsymbol{\Theta}\mathbf 1\overline{2}\overline{3}\overline{4}5
      6
      \overline{7}8
      9
```
#### An iterative square

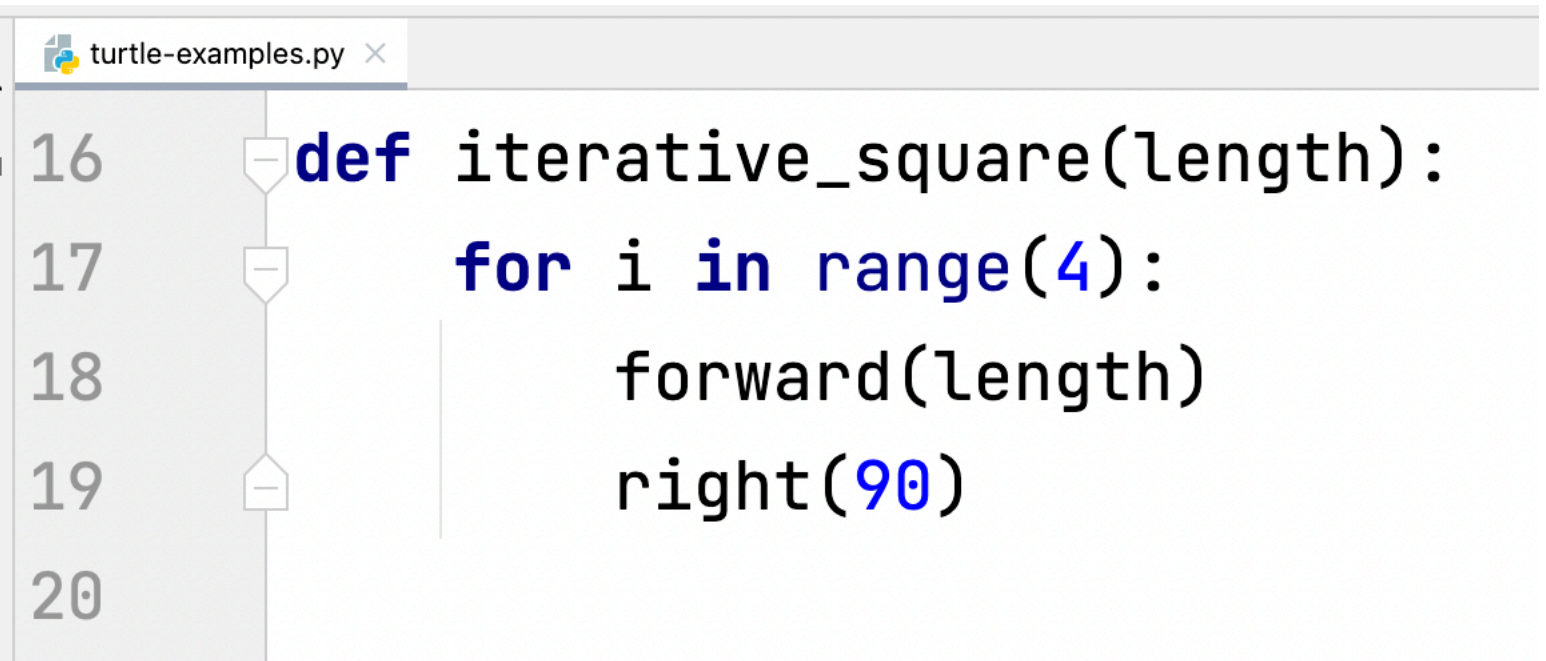

#### Resources

- Textbook: Continue reading [Chapter 4.](https://runestone.academy/ns/books/published//thinkcspy/PythonTurtle/toctree.html)
- [print\\_vs\\_return.txt](https://cs.pomona.edu/classes/cs51a/examples/Lecture3/print_vs_return.txt)
- ▸ [multiline\\_strings.txt](https://cs.pomona.edu/classes/cs51a/examples/Lecture3/multiline_strings.txt)
- ▸ [bbq-functions-commented.txt](https://cs.pomona.edu/classes/cs51a/examples/Lecture3/bbq-functions-commented.txt)
- [turtle-examples.txt](https://cs.pomona.edu/classes/cs51a/examples/Lecture3/turtle-examples.txt)

#### Practice Problems

**[Practice 1](https://cs.pomona.edu/classes/cs51a/problems/practice1.txt) ([solution](https://cs.pomona.edu/classes/cs51a/problems/practice1-solution.txt))** 

#### Homework

▸ (Work in progress) - Assignment 1